## **Solicitação de pagamento dos mandados liberados pelo Banco do Brasil no site da OAB-RJ**

## **MANDADO DE PAGAMENTO**

Inicialmente, o advogado deverá selecionar a seguinte opção, no menu da área restrita:

BENEFÍCIOS, PARCERIAS e CONVÊNIOS **- >** Mandados de Pagamento BB - > **Consulta/Solicitação** 

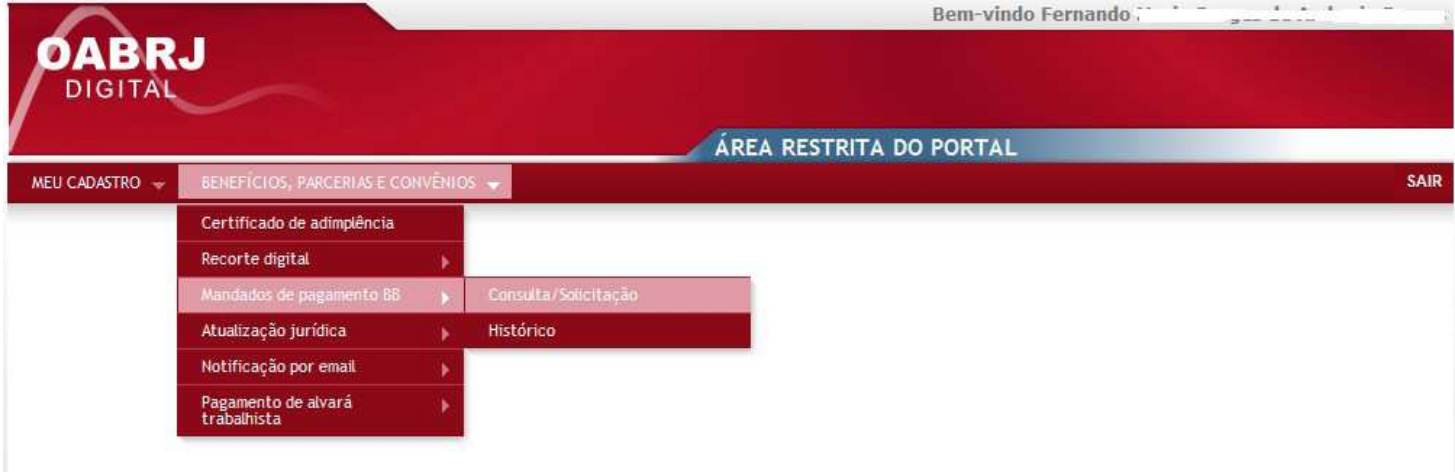

Em seguida, o sistema exibirá a tela para digitação do número do processo. Assim, o advogado deverá digitar o número do processo, sem traços e sem a barra. Após a digitação, clicar no botão **Consultar.** 

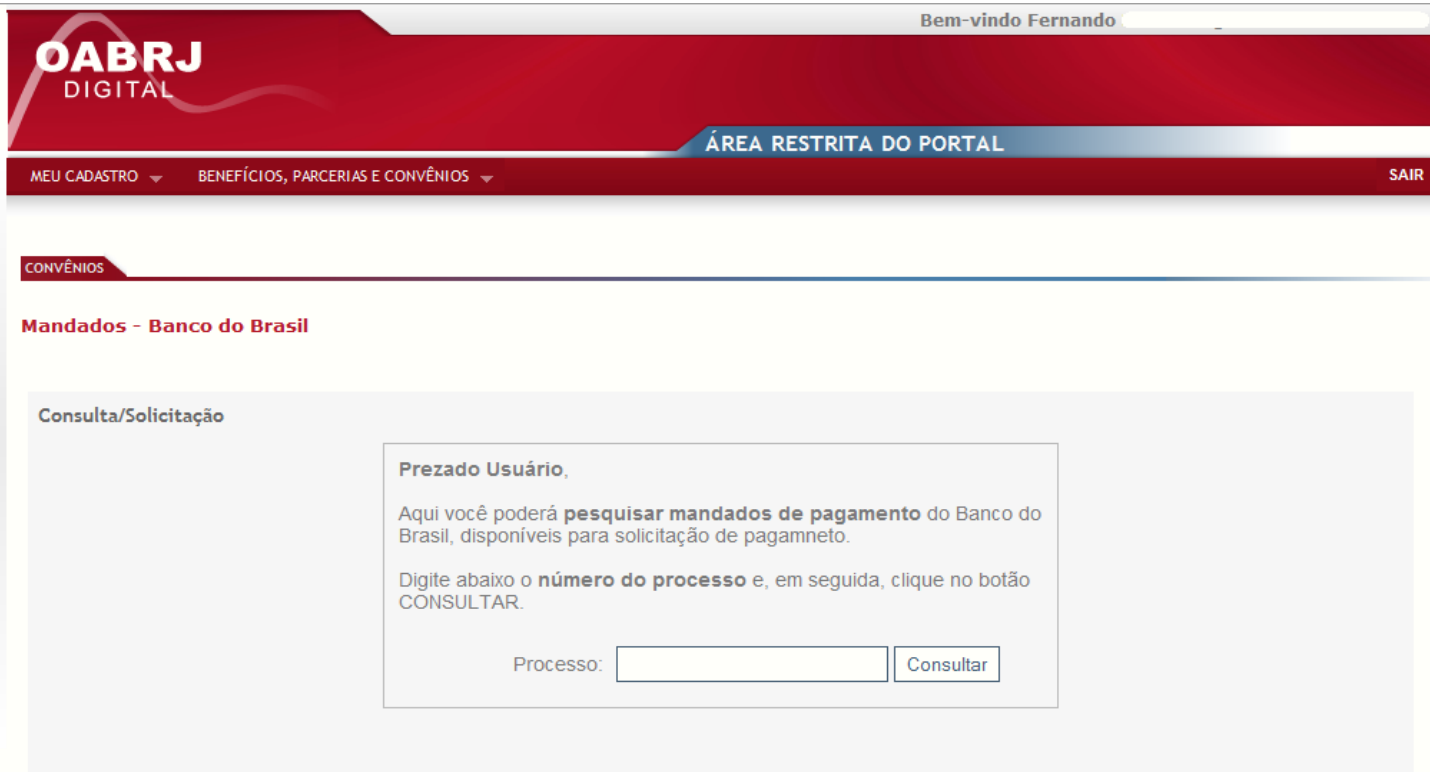

Após a digitação do processo, é feita uma pesquisa na última planilha de processos enviada pelo banco e, se o processo não for localizado, é exibida a seguinte mensagem: "Este processo não existe ou está incorreto".

Caso contrário, sendo o processo localizado, são exibidos na tela os protocolos disponíveis para solicitar o pagamento.

O usuário deverá clicar em "**SOLICITAÇÃO DE PAGAMENTO**" para preencher o formulário.

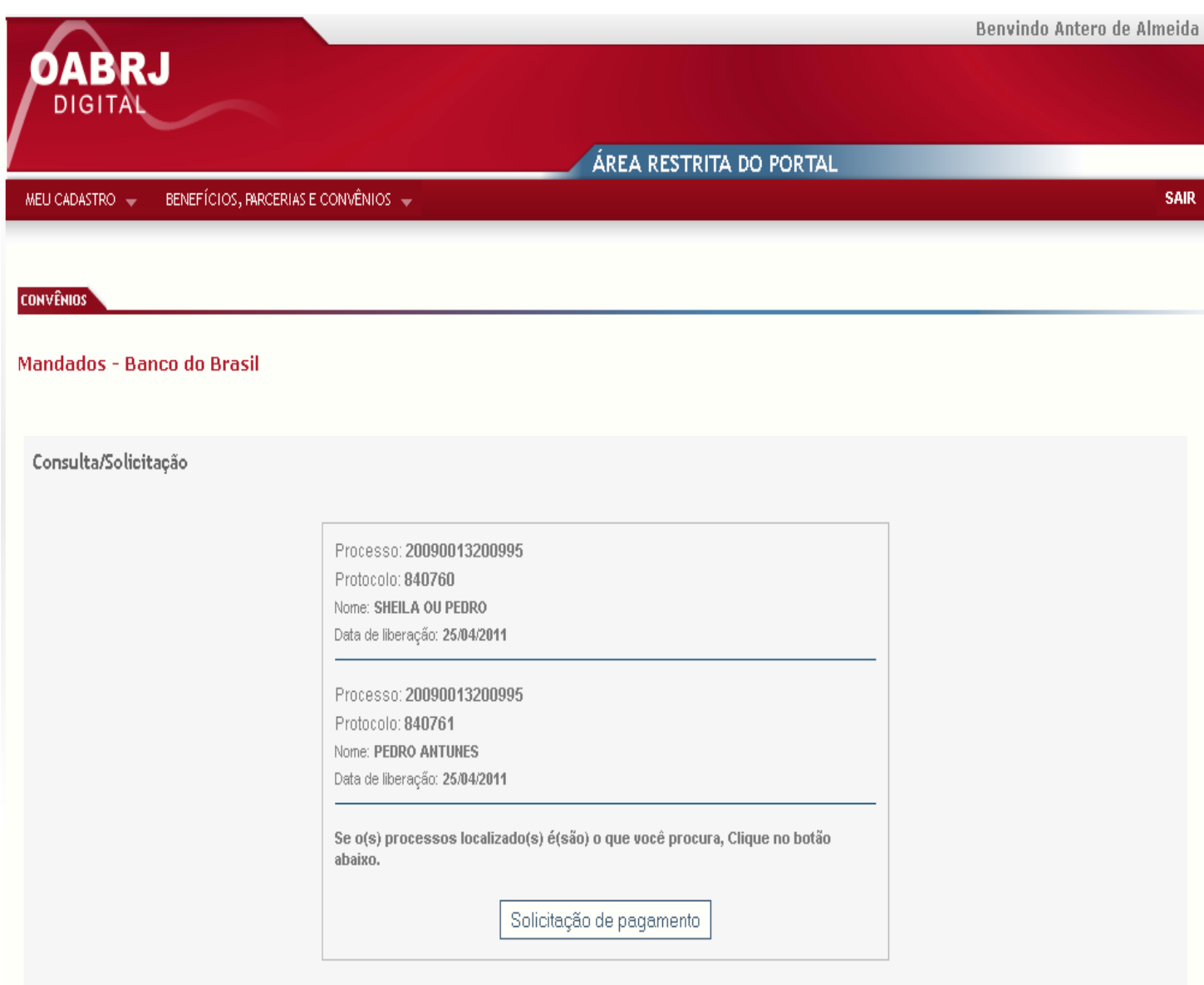

Em seguida, será exibida a tela para o preenchimento da solicitação.

No exemplo abaixo, o processo possui apenas um protocolo liberado para pagamento e o advogado **NÃO É O** beneficiário(a) no processo. Desta forma, será exibido apenas um formulário para crédito do valor total, que deverá ser feito obrigatoriamente na conta do Banco do Brasil da pessoa que consta como beneficiária no mandado.

Os campos PROCESSO e PROTOCOLO não podem ser alterados. Neste caso, o campo "percentual de pagamento" é preenchido com 100% e não poderá ser alterado. O campo e-mail é preenchido com o nome da caixa postal do advogado (@adv) e também não poderá ser modificado.

Os demais campos são obrigatórios e devem ser preenchidos. No campo "Tipo da conta", o advogado escolherá entre CONTA CORRENTE ou POUPANÇA e, no campo "Classificação da conta", deverá selecionar entre "CONTA INDIVIDUAL" ou "CONTA CONJUNTA".

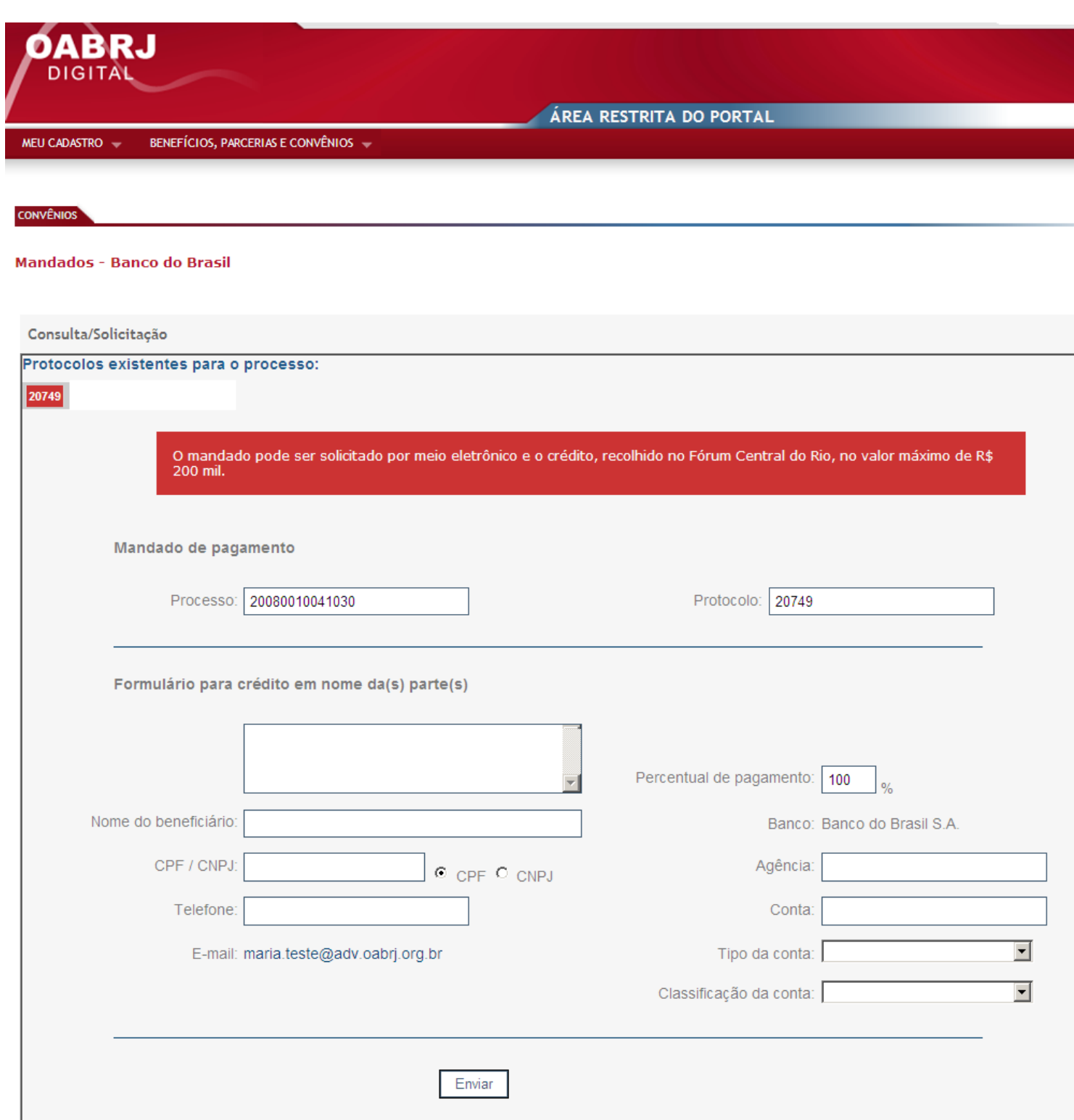

Caso o advogado seja o beneficiário do processo, serão exibidos dois formulários, onde ele poderá dividir o valor com a parte do processo, podendo escolher outros bancos para o crédito.

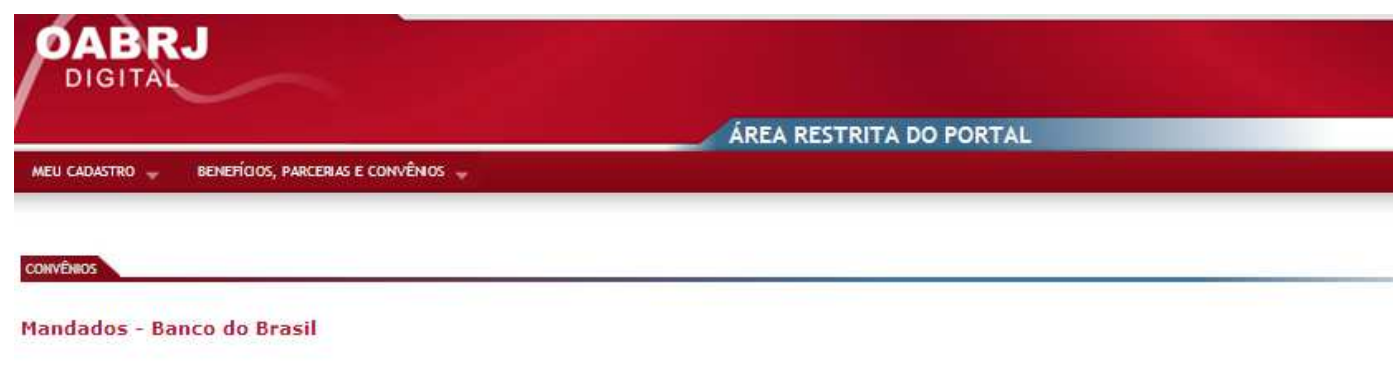

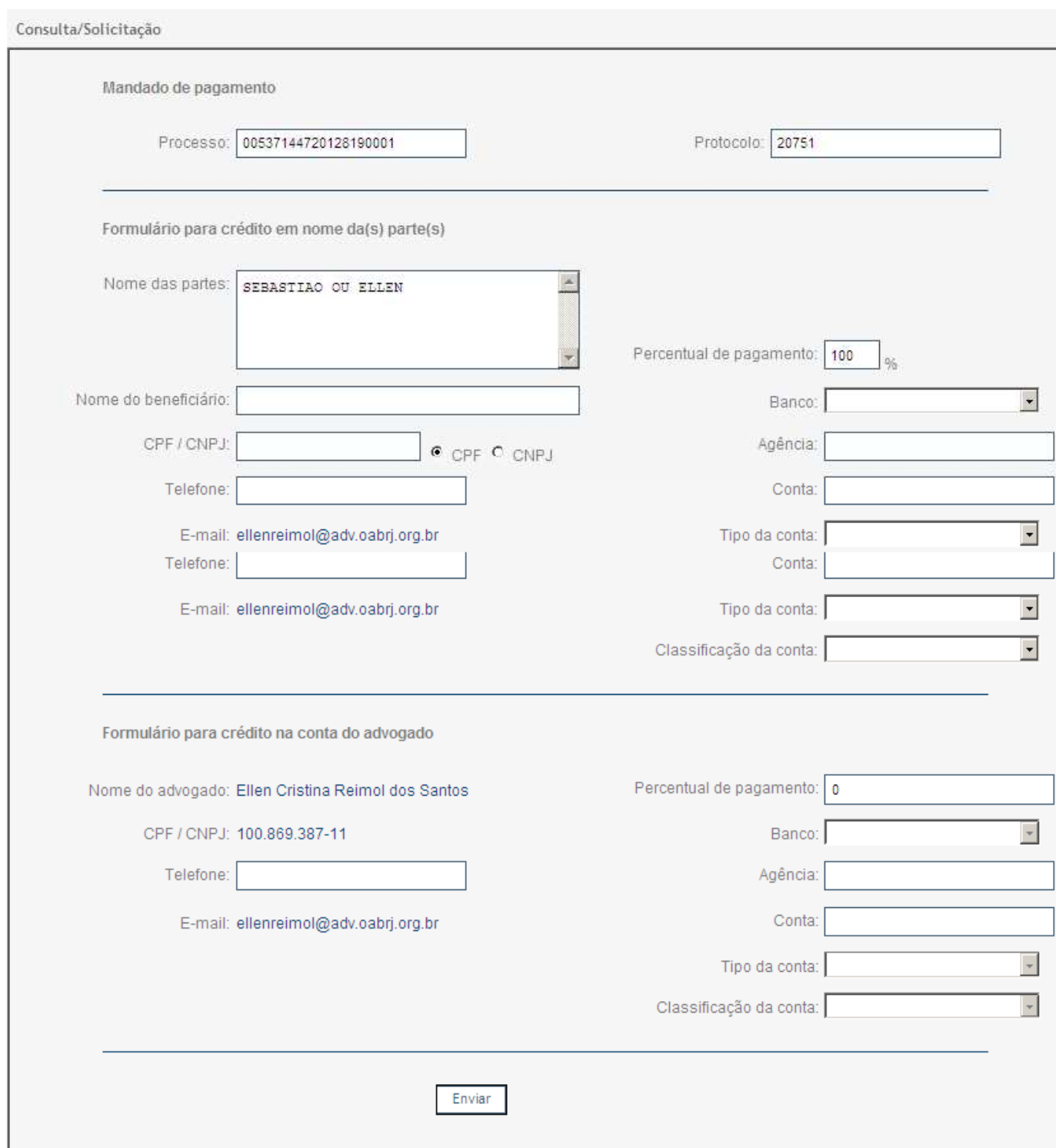

OAB/RJ - Av. Marechal Câmara, 150 - Rio de Janeiro - RJ - CEP; 20020-080 - Fone: (21) 2730-6525<br>atendimento@oabrj.org.br - OAB/RJ online - Todos os direitos reservados.

Quando o advogado clicar em "Enviar" e algum campo não for preenchido ou for preenchido incorretamente, a solicitação não será registrada e aparecerá uma tela informando todos os campos que ficaram sem preenchimento.

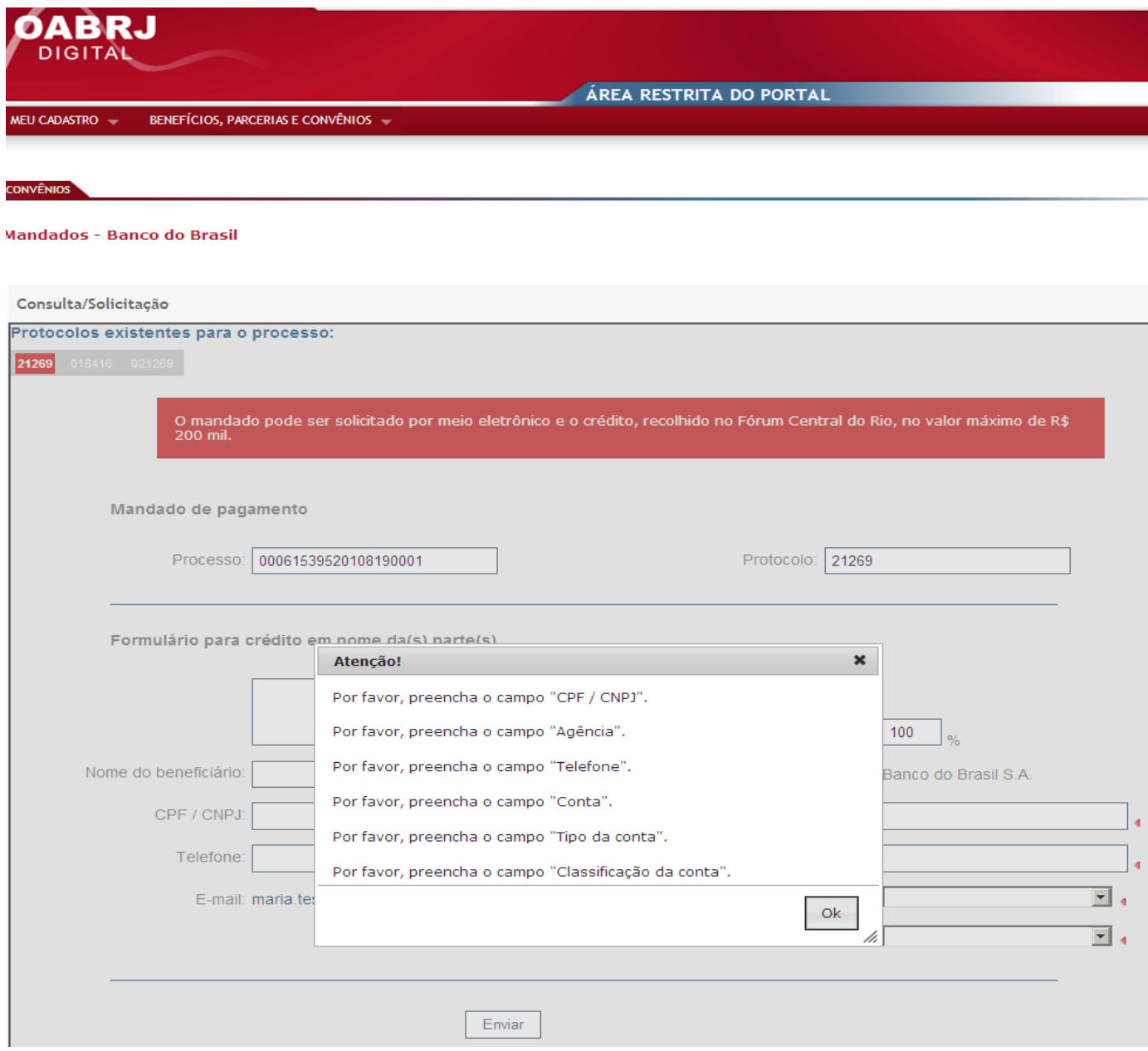

Toda solicitação preenchida pelo advogado poderá ser consultada posteriormente na opção **BENEFÍCIOS, PARCERIAS E CONVÊNIOS → Mandados de pagamento BB → Histórico** 

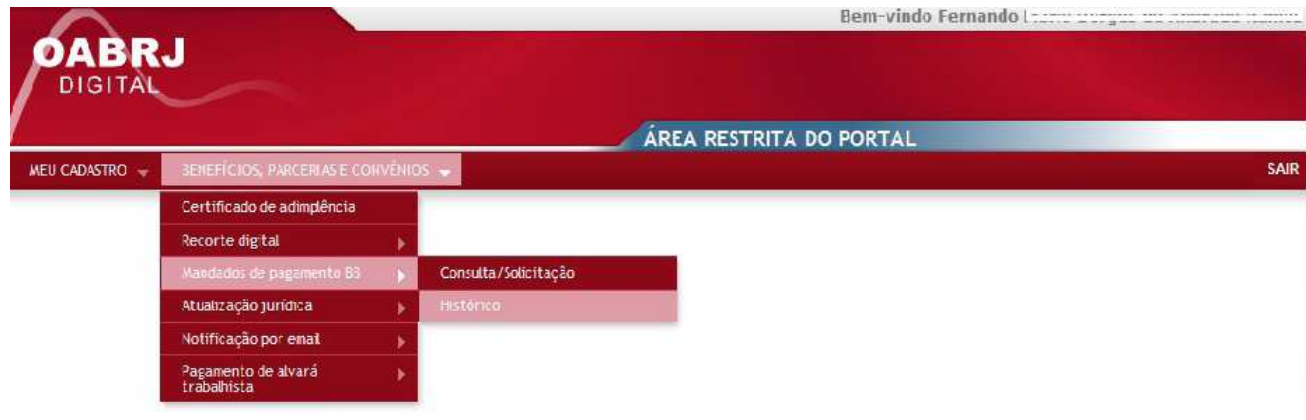